#### **Concatenation and Partition Files**

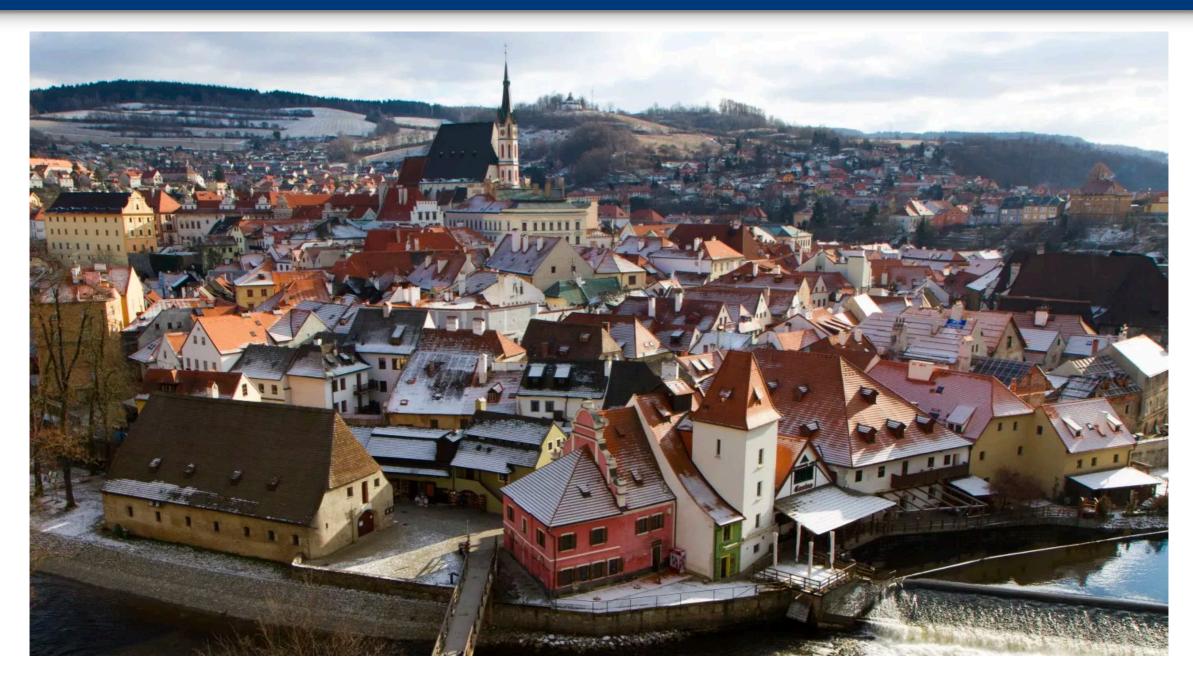

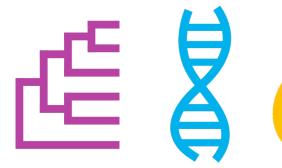

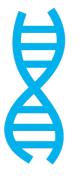

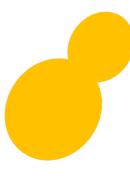

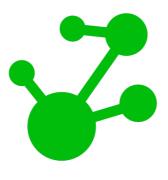

## Jacob L. Steenwyk

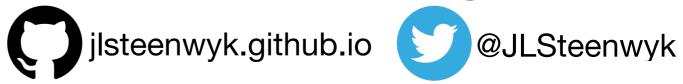

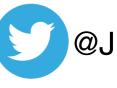

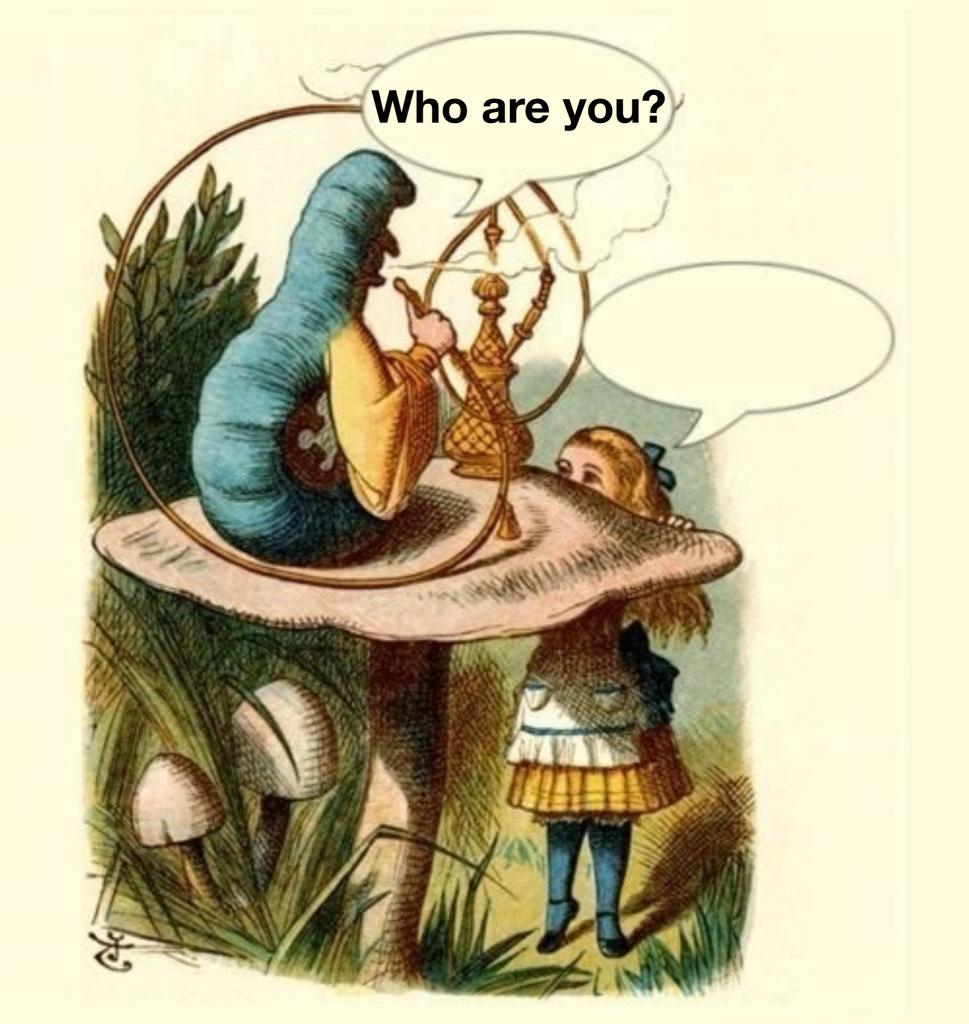

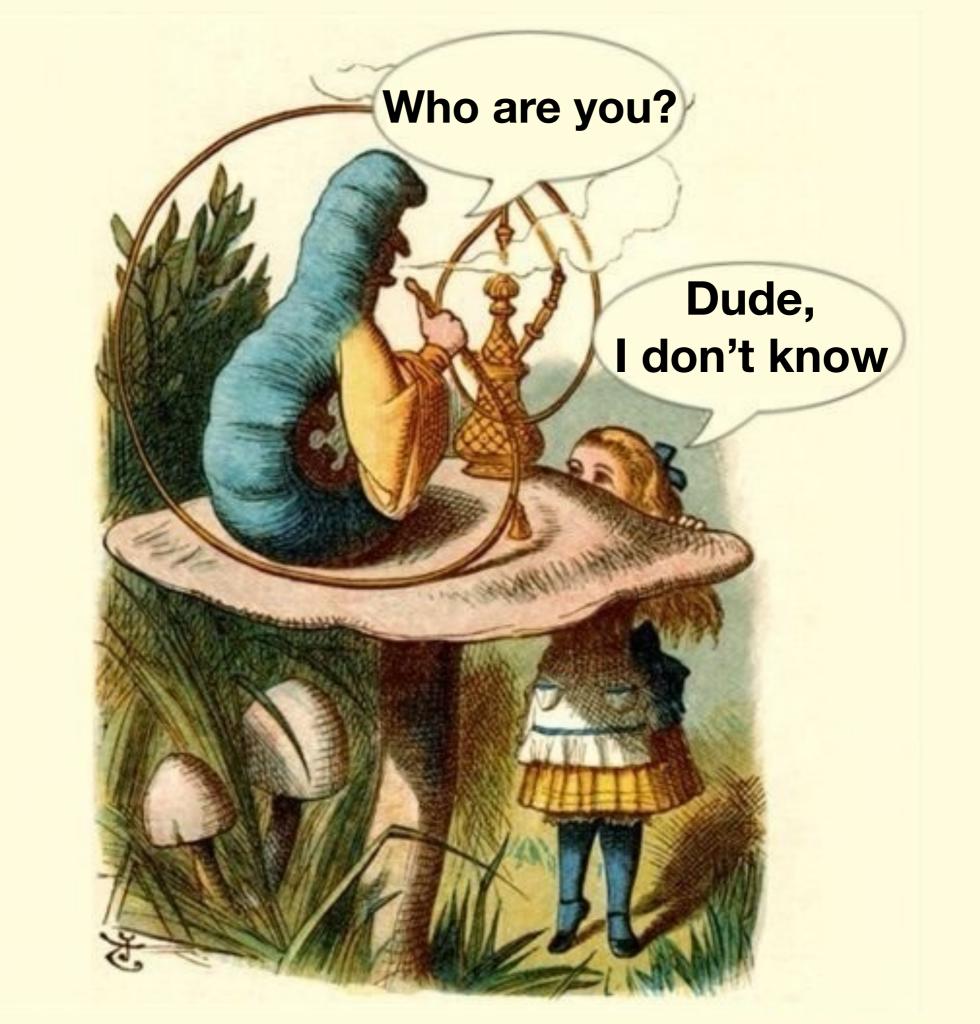

#### The critically endangered

Graphic artist

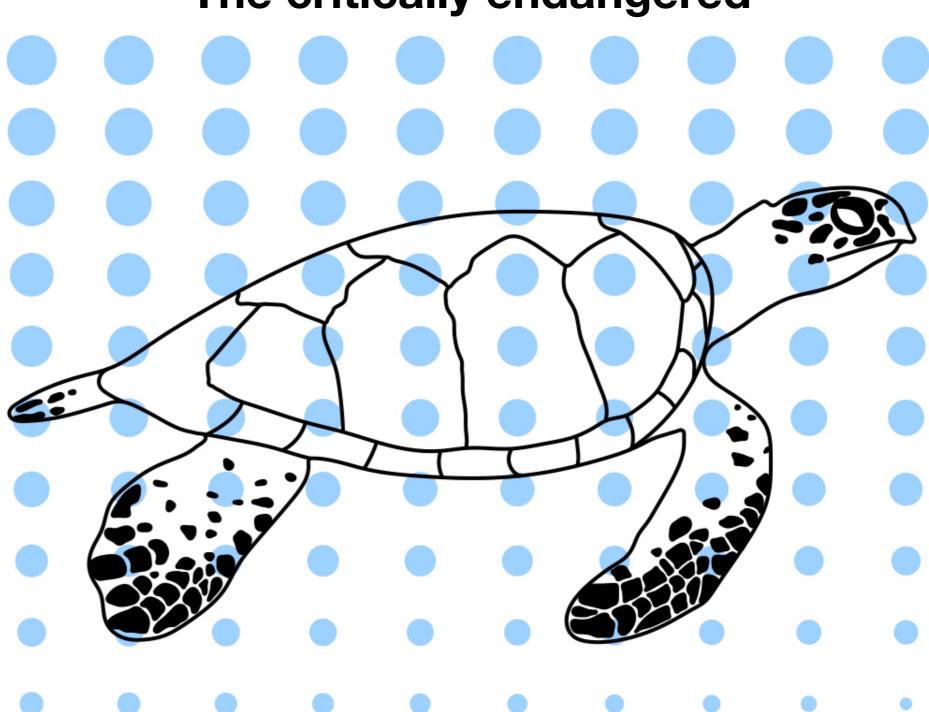

#### The abstract art of algorithms

Graphic artist

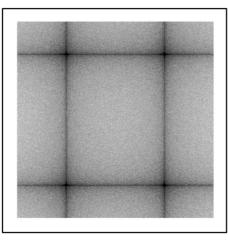

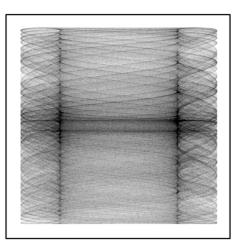

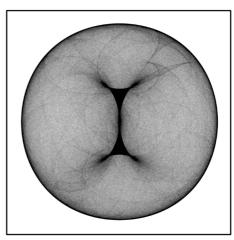

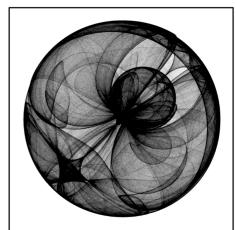

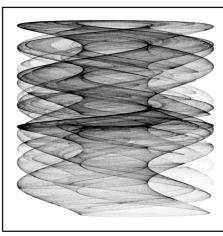

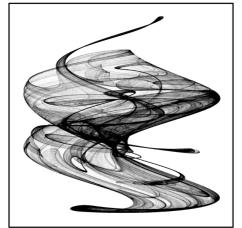

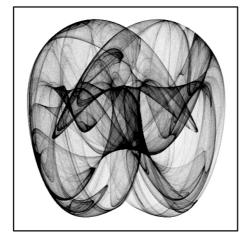

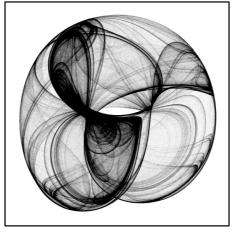

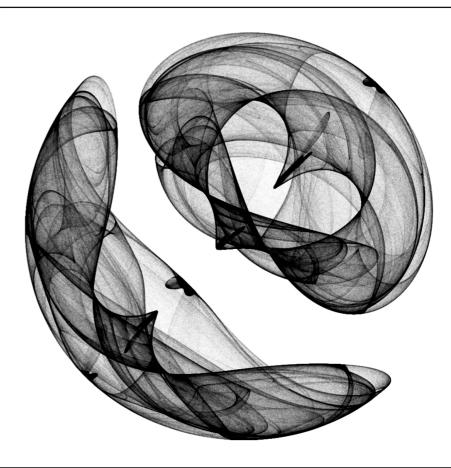

- Graphic artist
- Musician

Singer Songwriter

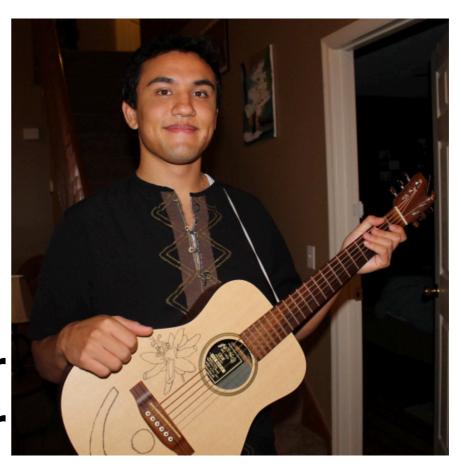

Time keeps on slippin'

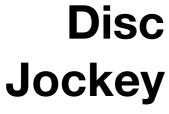

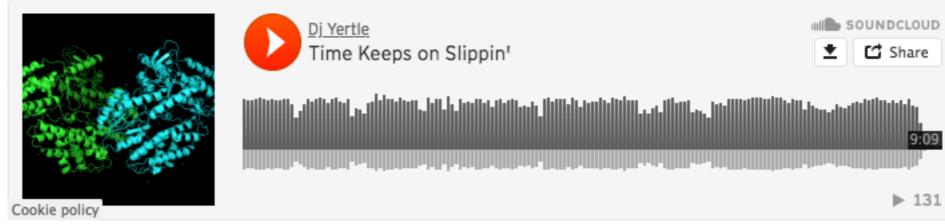

# jlsteenwyk.github.io

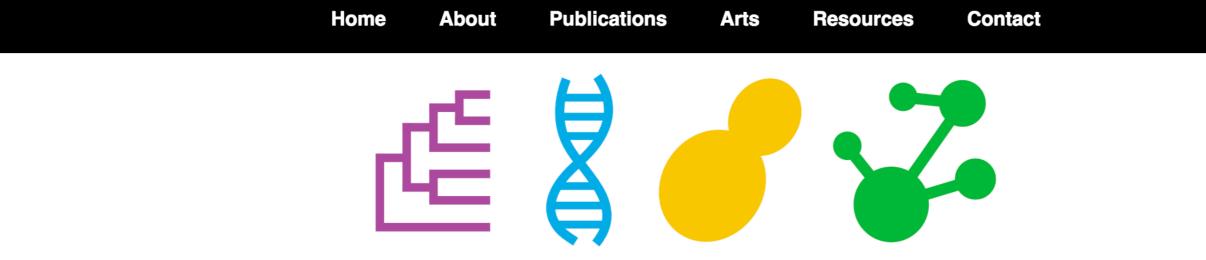

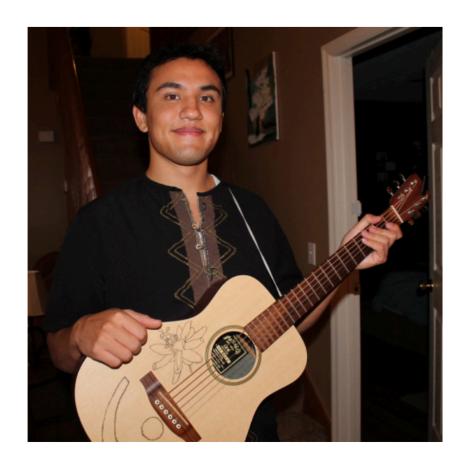

# Biological scientist, educator, artist.

Genome evolution of medically and technologically important fungi.

Education advocate aiming to make science more accessible to all.

- Graphic artist
- Musician
- Scientist

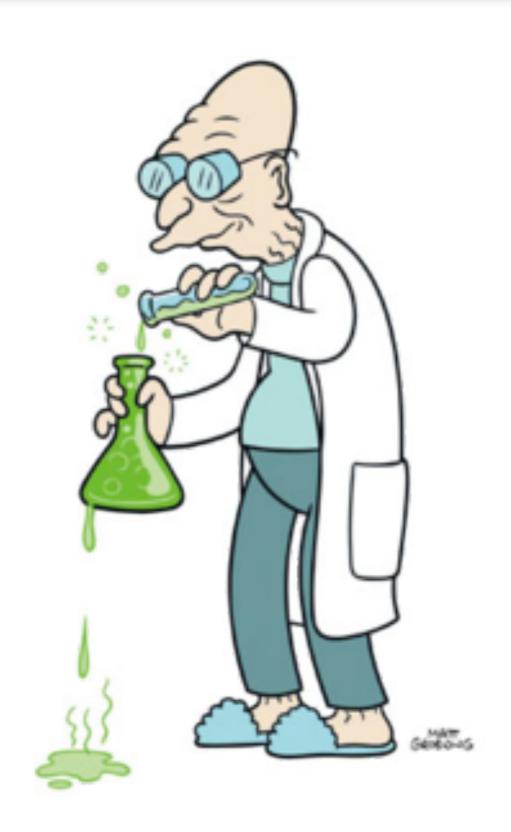

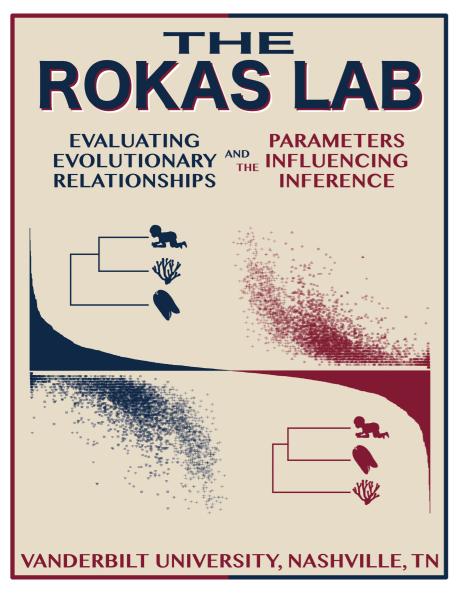

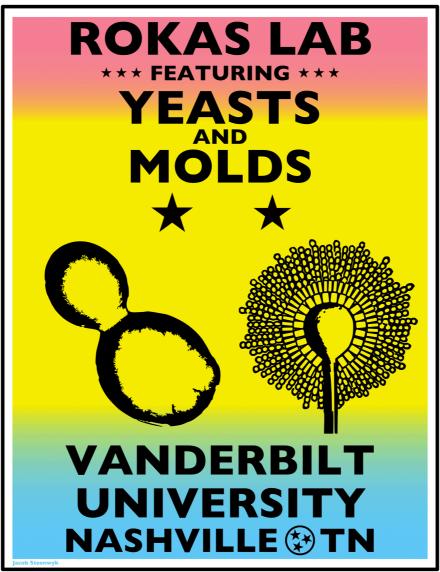

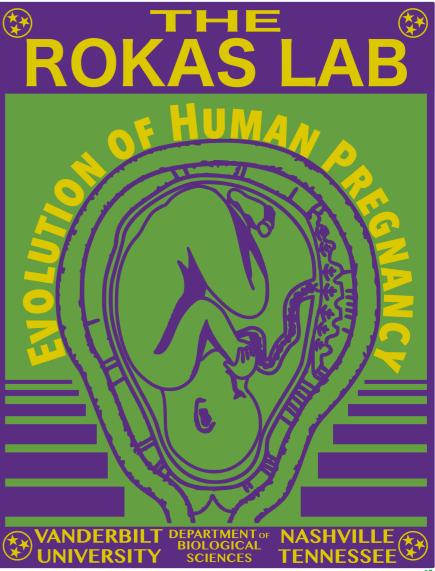

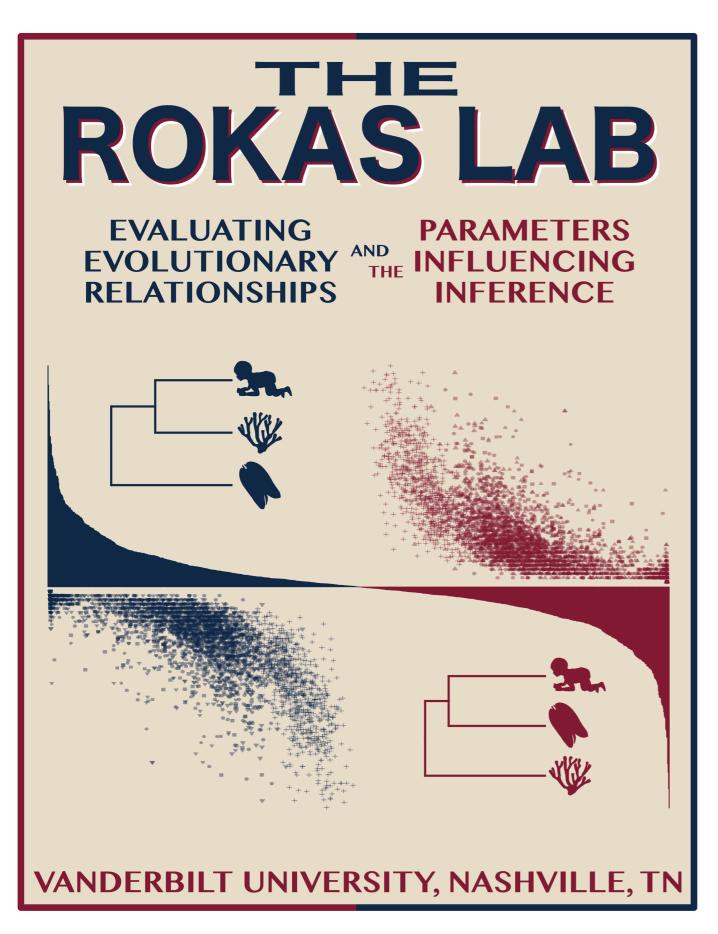

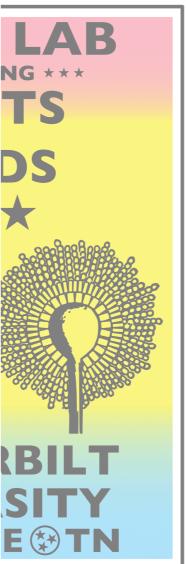

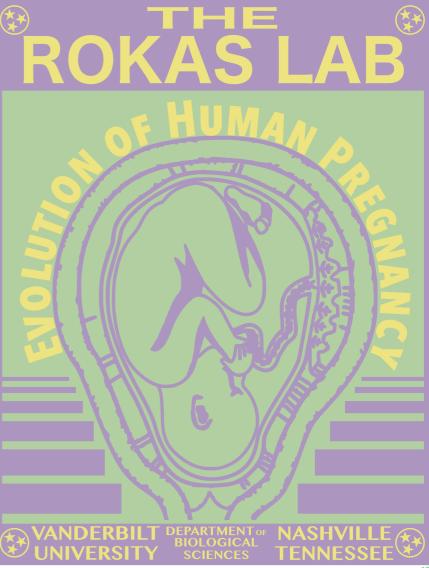

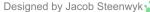

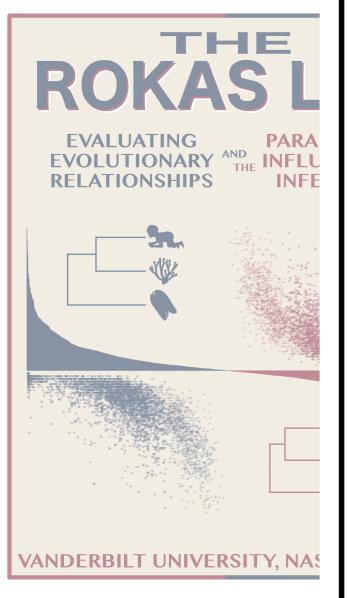

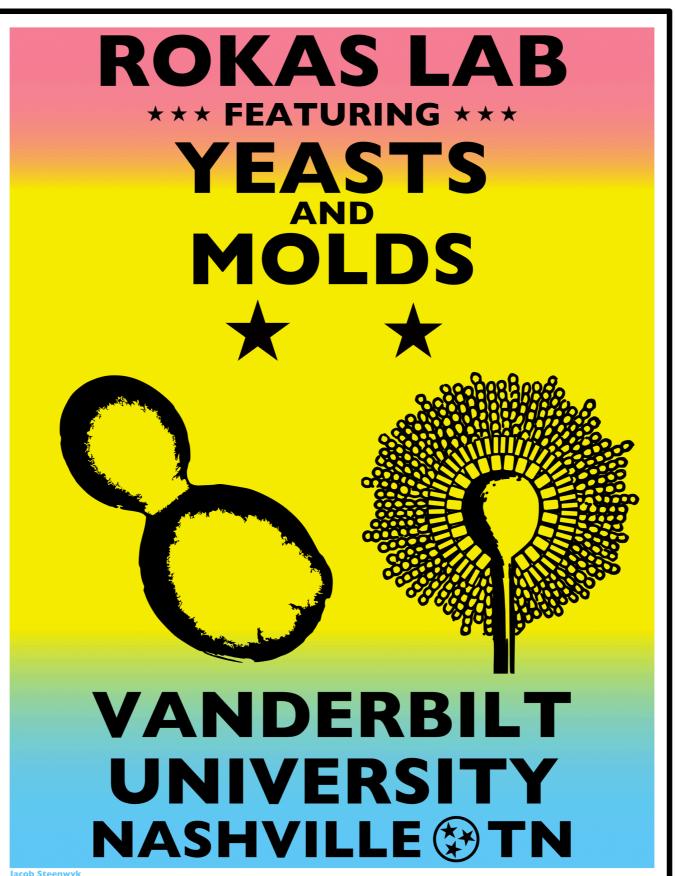

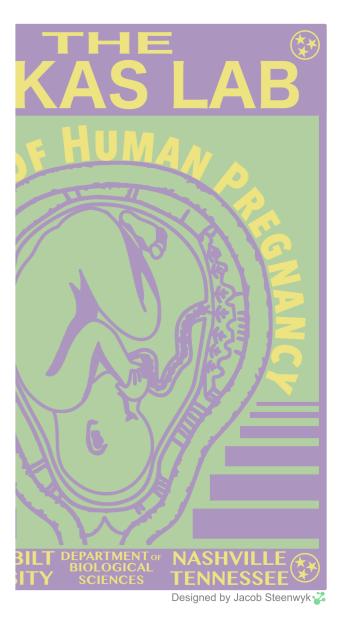

## 81 genomes from mainly Aspergillus and Penicillium

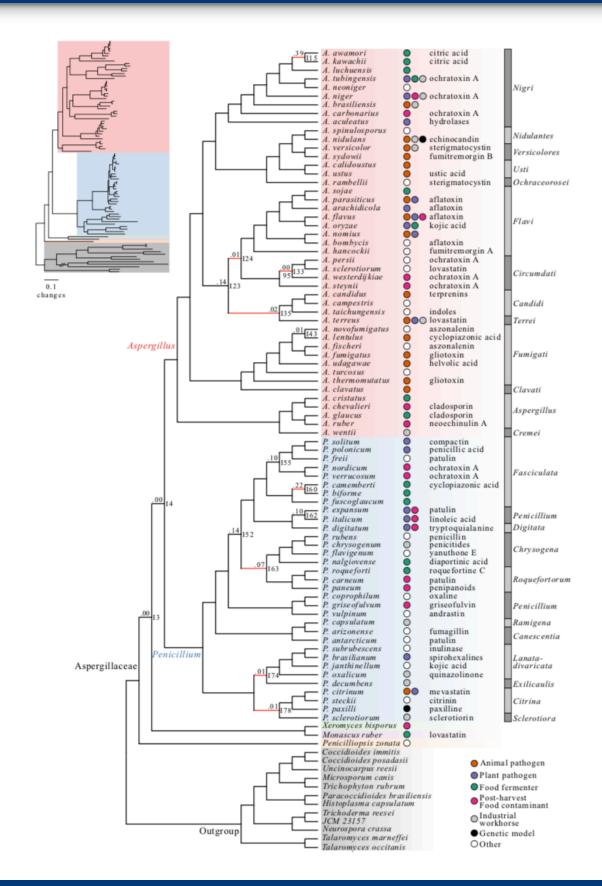

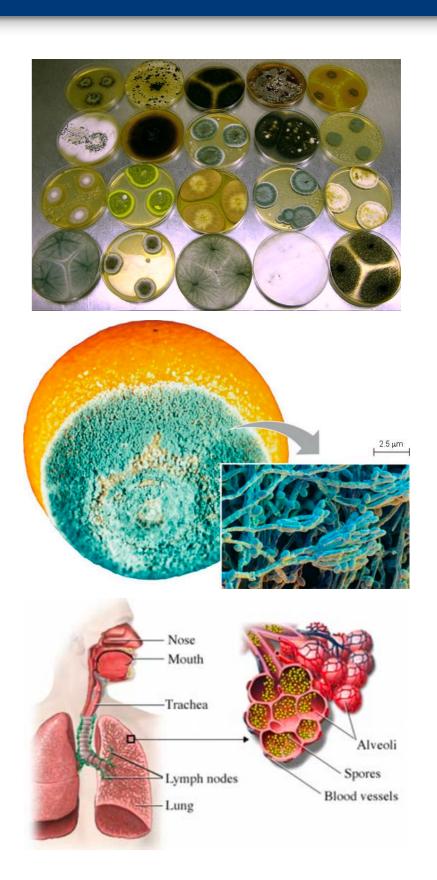

## 81 genomes from mainly Aspergillus and Penicillium

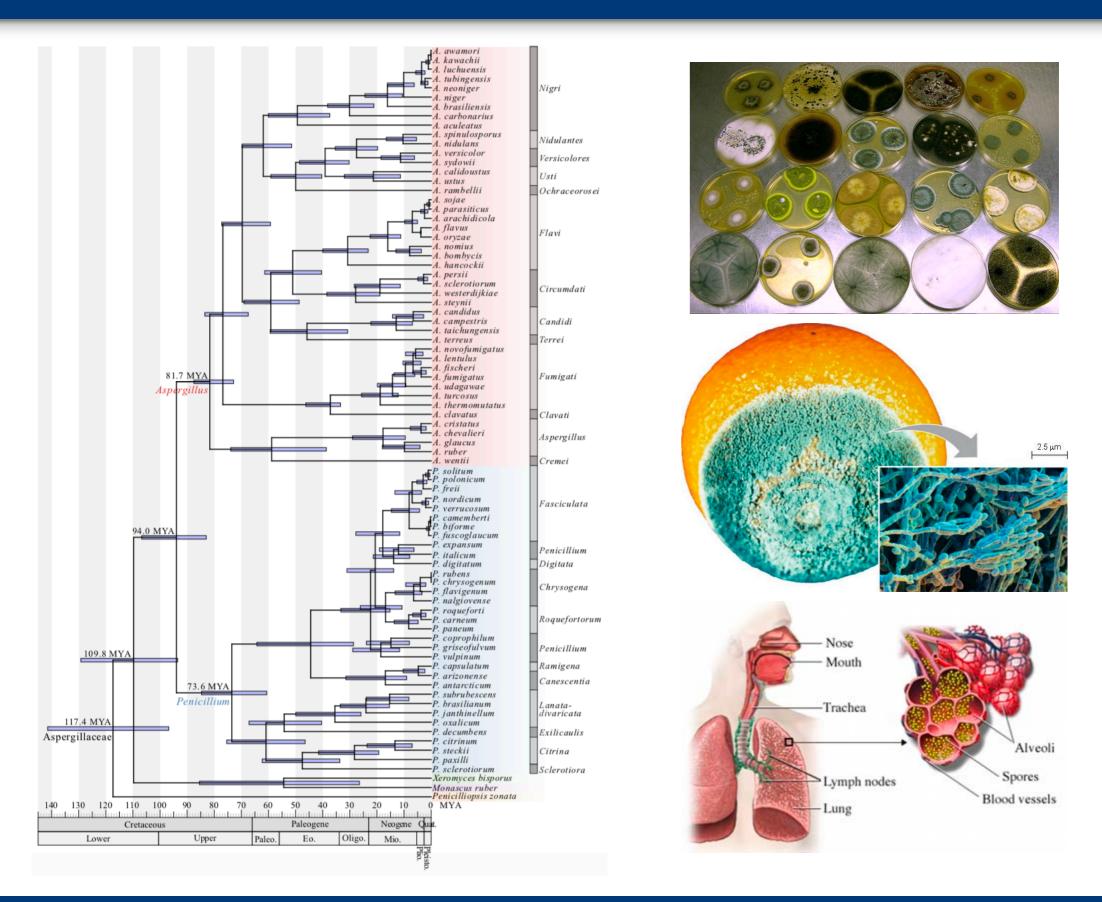

### Utility of concatenation and coalescence

#### Marina — 29 fungi

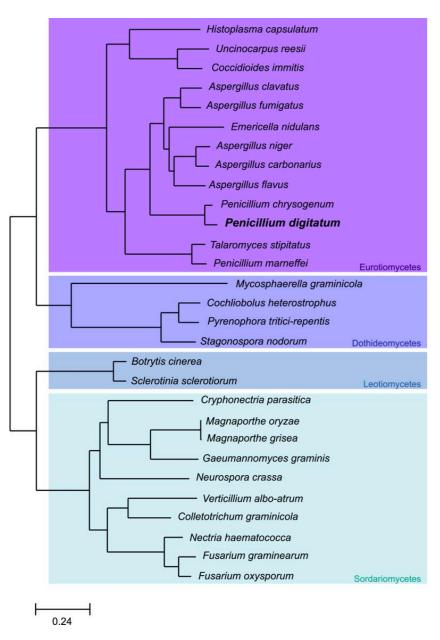

Marcet-Houben, *et al.* 2012, BMC Genomics

## Utility of concatenation and coalescence

#### Marina — 29 fungi

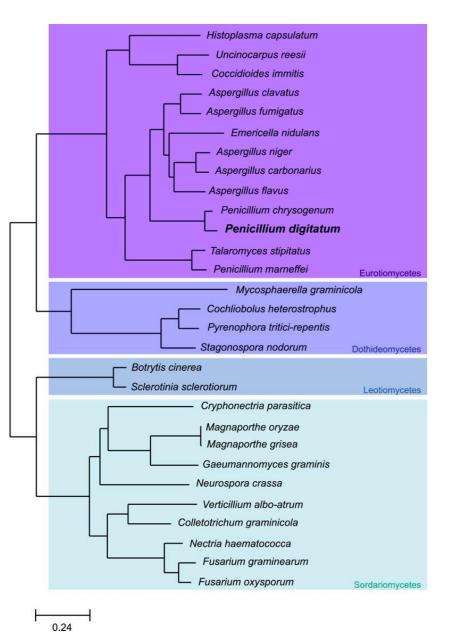

Marcet-Houben, et al. 2012, BMC Genomics

#### Lisa — 92 plants

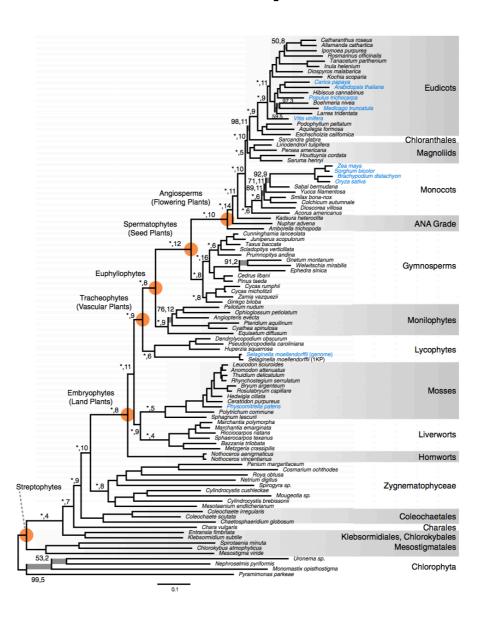

Wickett, et al. 2014, PNAS

### Utility of concatenation and coalescence

#### Marina — 29 fungi

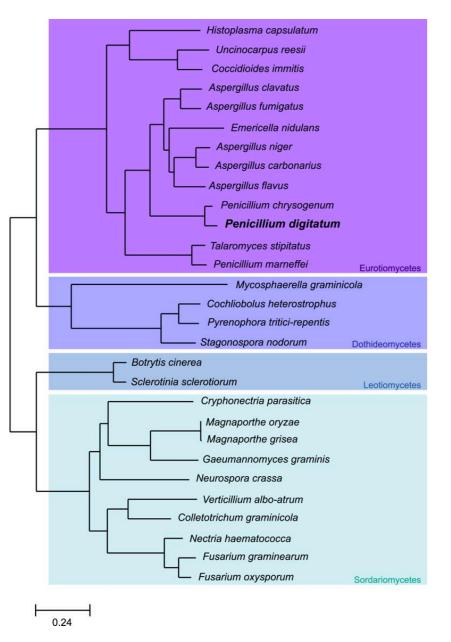

Marcet-Houben, *et al.* 2012, BMC Genomics

#### Lisa — 92 plants

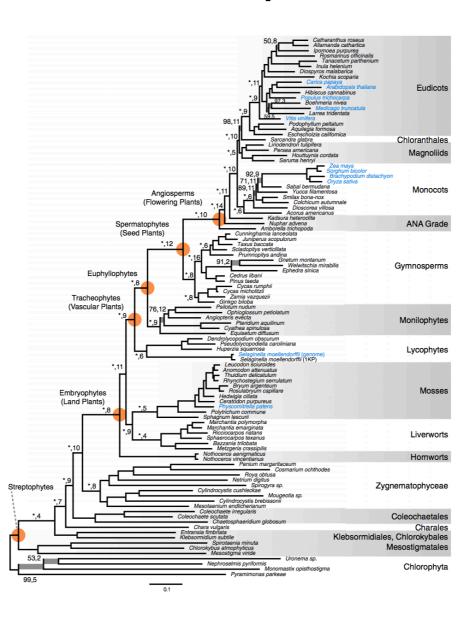

Wickett, et al. 2014, PNAS

#### Eric — 17 kelp

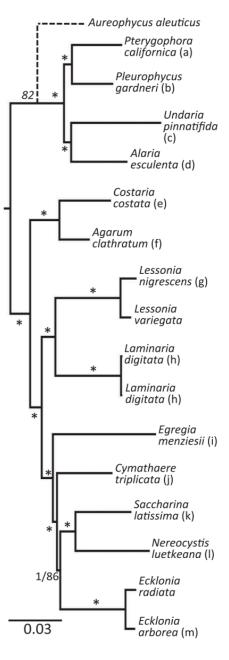

Jackson, et al. 2018, Journal of Phycology

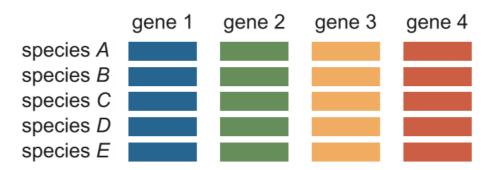

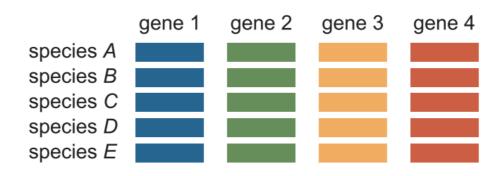

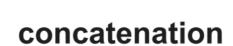

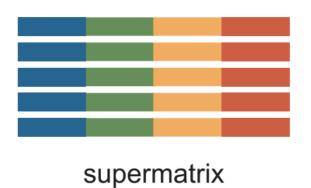

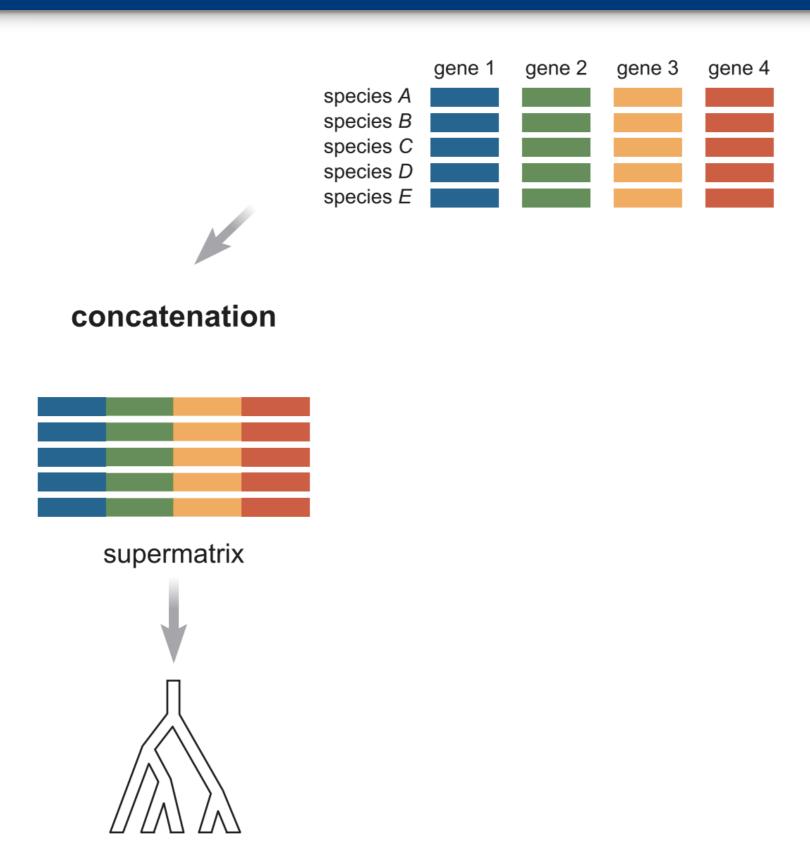

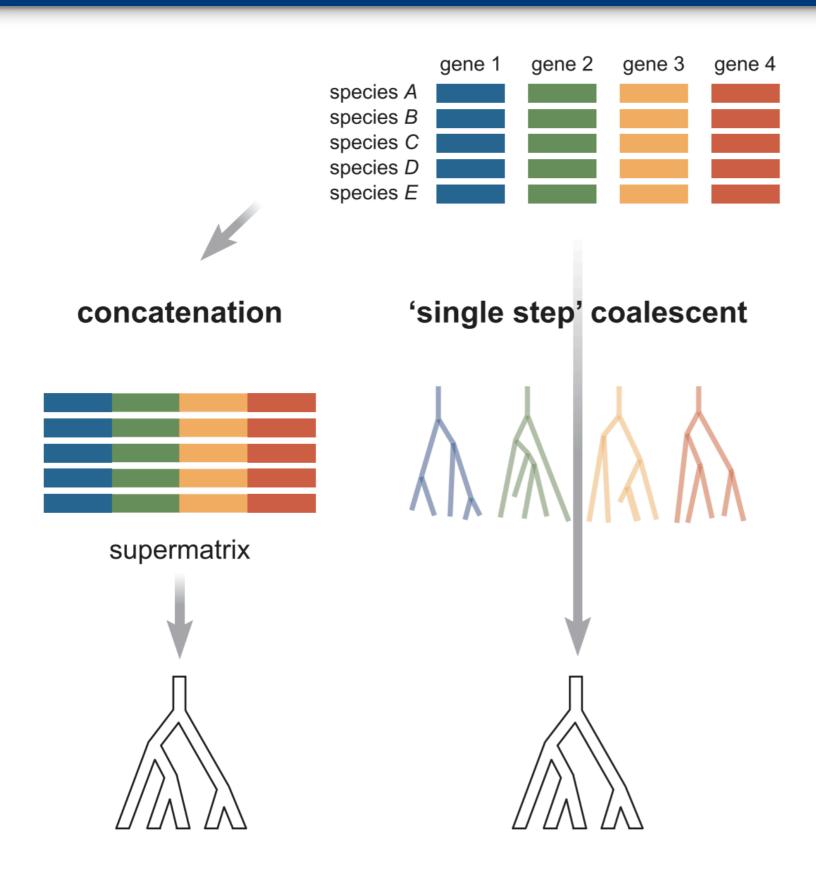

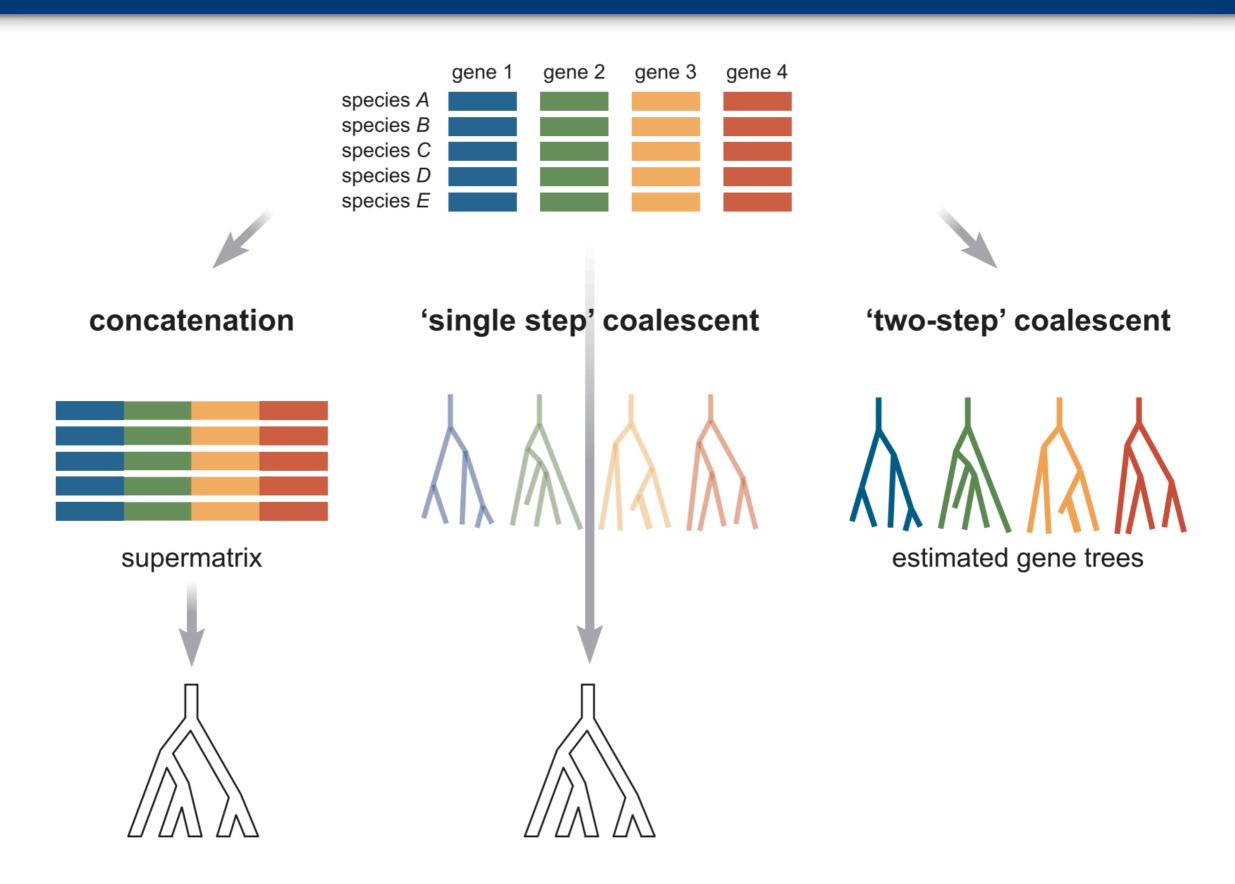

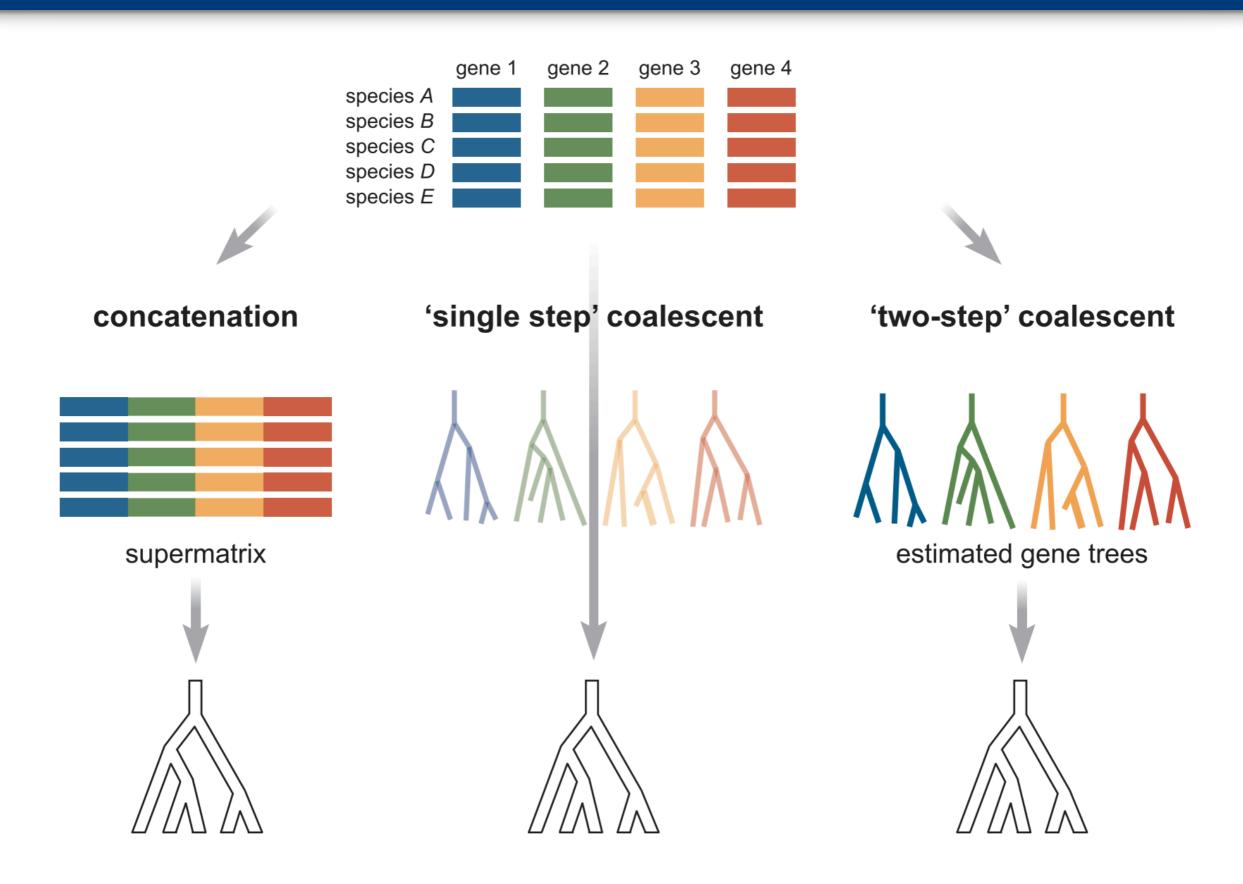

## How do we concatenate sequences?

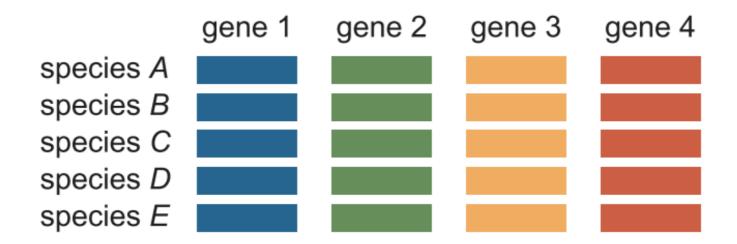

## How do we concatenate sequences?

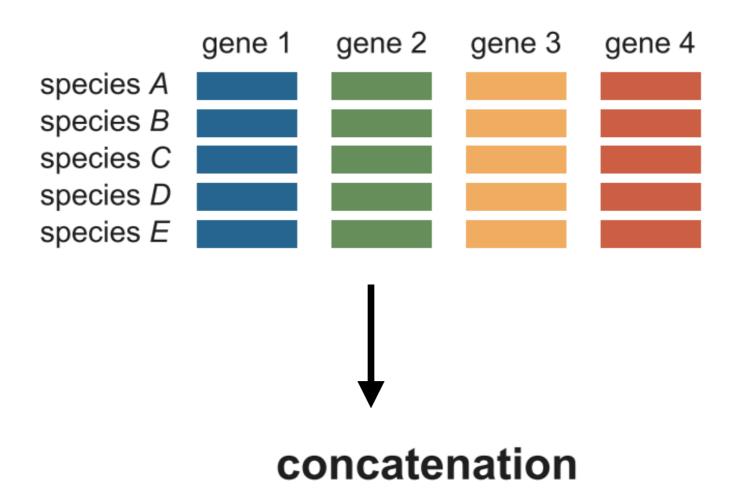

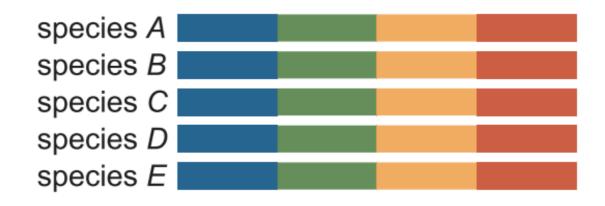

## Partition file - providing boundary information

#### concatenation

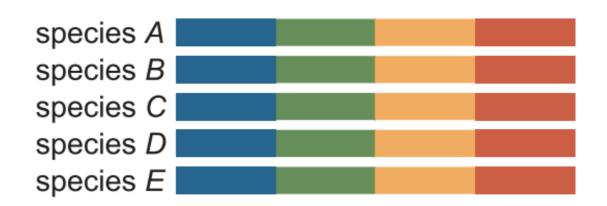

#### Model, Partition ID = start and stop boundaries

Model, Blue = 1-481

Model, Green = 482-1054

Model, Yellow = 1055-1492

Model, Red = 1493-1918

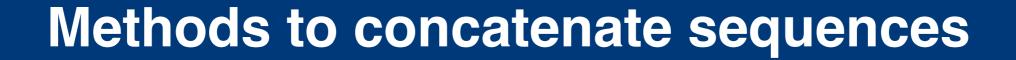

### **Manual**

That is, by hand

#### **Manual**

• That is, by hand....but why???

### **Manual**

That is, by hand....but why???

## **GUI** (Graphical User Interface)

SequenceMatrix

https://onlinelibrary.wiley.com/doi/abs/10.1111/j.1096-0031.2010.00329.x

CONCATENATOR

https://onlinelibrary.wiley.com/doi/abs/10.1111/j.1755-0998.2008.02164.x

### **Manual**

That is, by hand....but why???

## **GUI** (Graphical User Interface)

SequenceMatrix

https://onlinelibrary.wiley.com/doi/abs/10.1111/j.1096-0031.2010.00329.x

CONCATENATOR

https://onlinelibrary.wiley.com/doi/abs/10.1111/j.1755-0998.2008.02164.x

### **Command-line**

catfasta2phyml

https://github.com/nylander/catfasta2phyml

FASconCAT-G

https://www.ncbi.nlm.nih.gov/pmc/articles/PMC4243772/

## Concatenation, partitioning, and model finding

1)

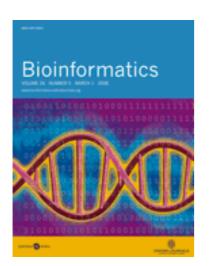

# Phyutility: a phyloinformatics tool for trees, alignments and molecular data •••

*Bioinformatics*, Volume 24, Issue 5, 1 March 2008, Pages 715–716, https://doi.org/10.1093/bioinformatics/btm619

Published: 28 January 2008 Article history ▼

2)

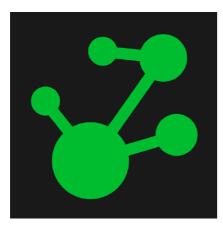

# A custom script I wrote just for you!

https://jlsteenwyk.github.io/resources.html

3)

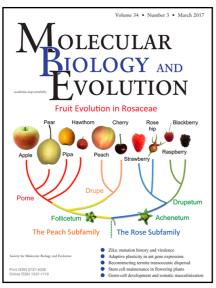

PartitionFinder 2: New Methods for Selecting Partitioned Models of Evolution for Molecular and Morphological Phylogenetic Analyses @

Robert Lanfear ▼, Paul B. Frandsen, April M. Wright, Tereza Senfeld, Brett Calcott

Molecular Biology and Evolution, Volume 34, Issue 3, 1 March 2017, Pages 772–773, https://doi.org/10.1093/molbev/msw260

Published: 24 December 2016

## Yeast from the brewmaster

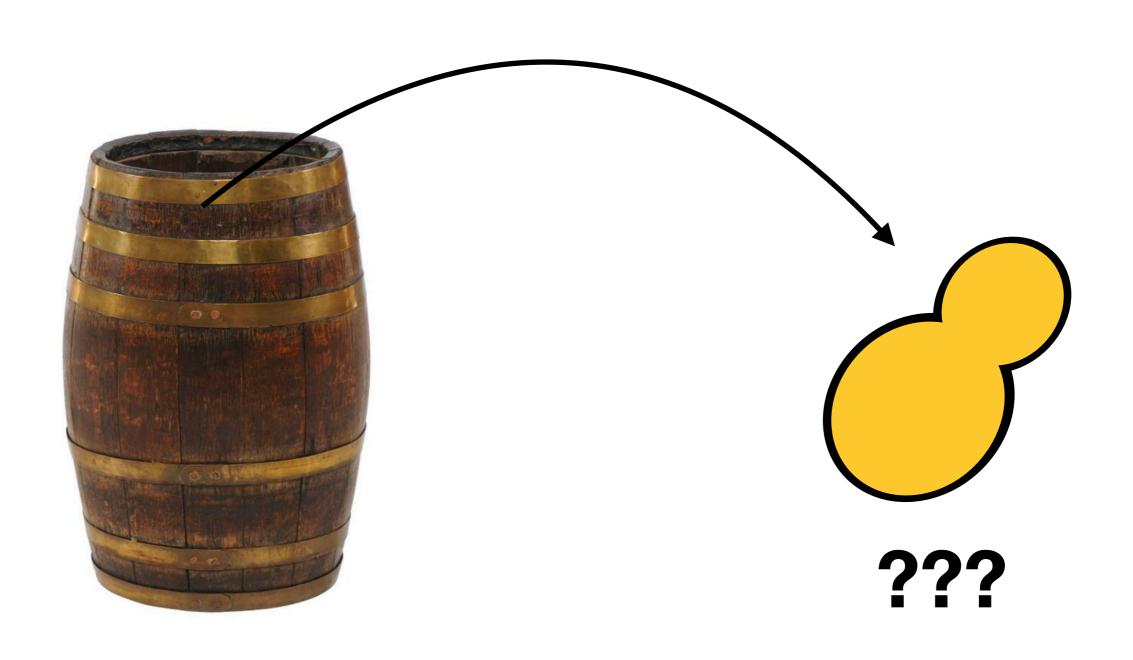

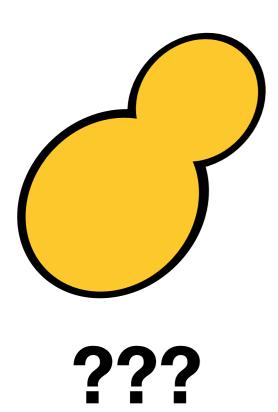

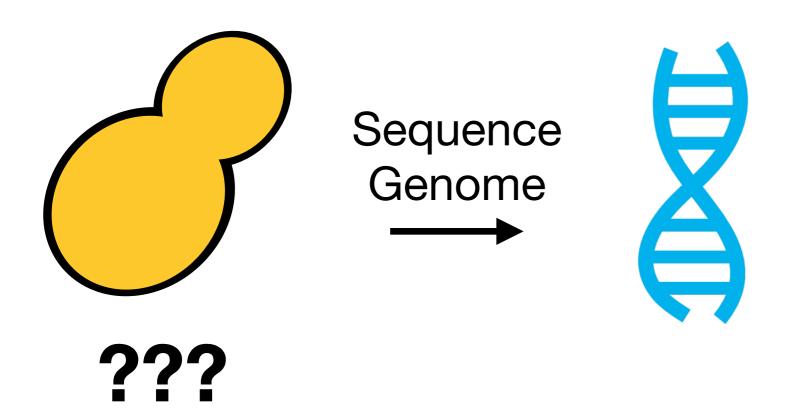

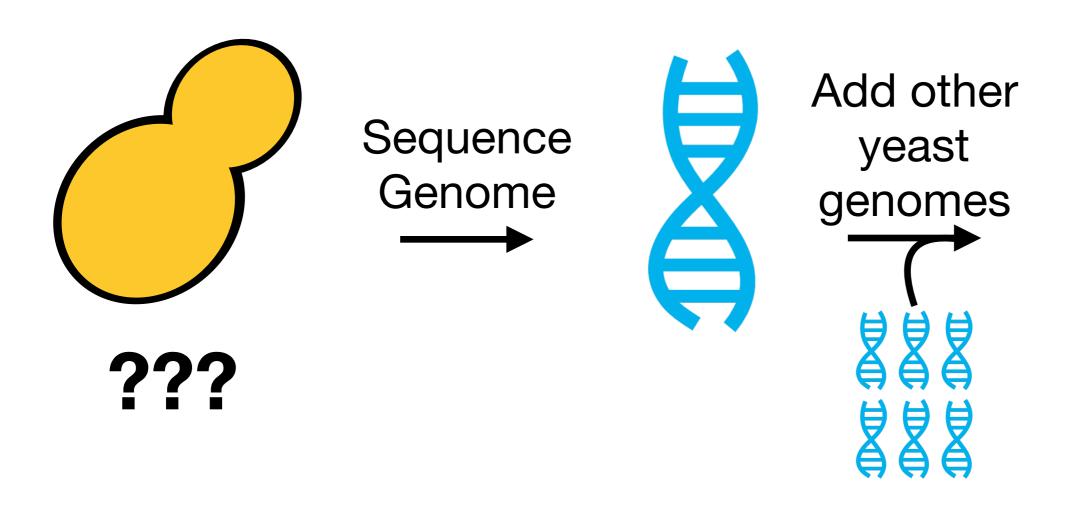

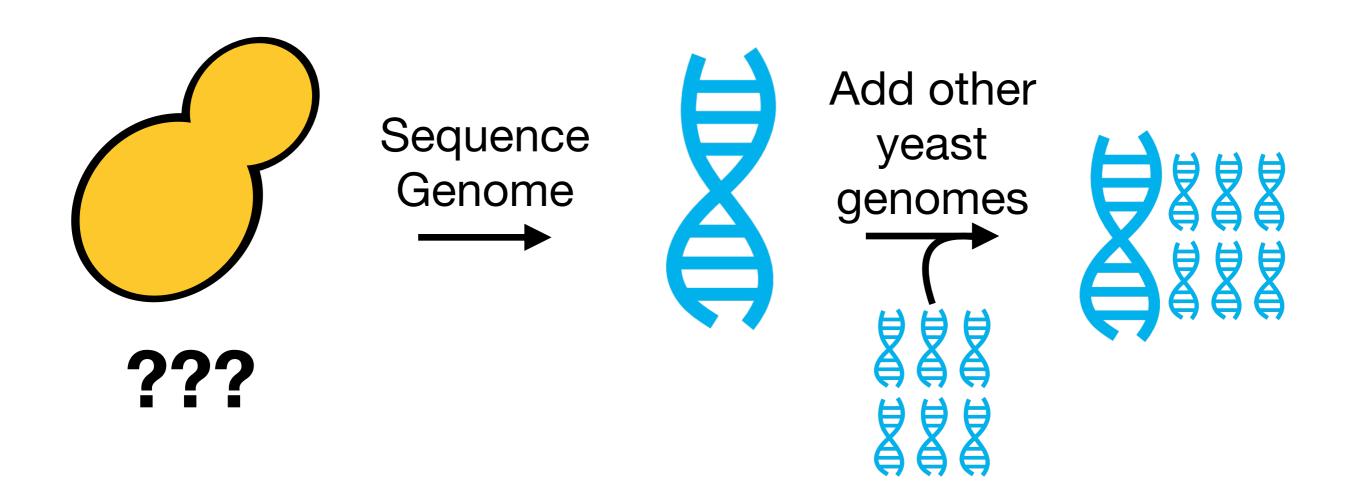

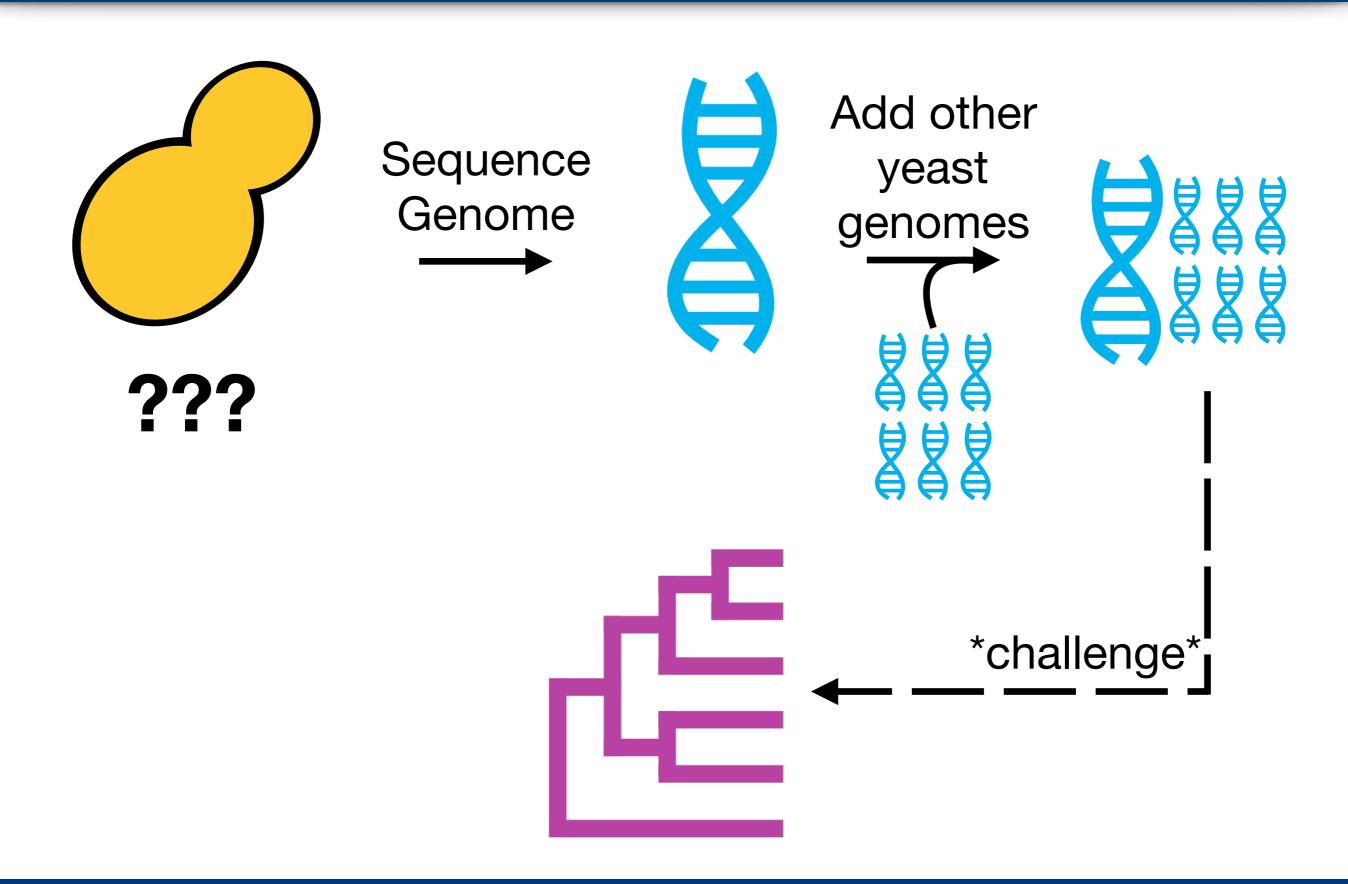

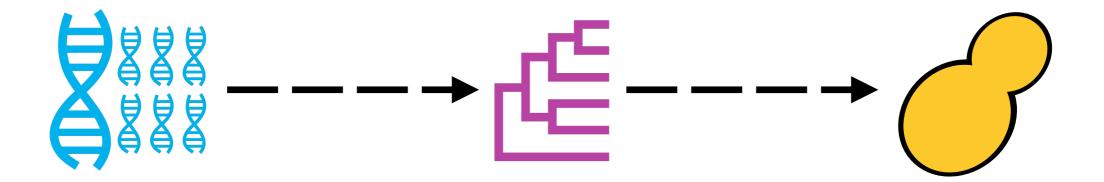

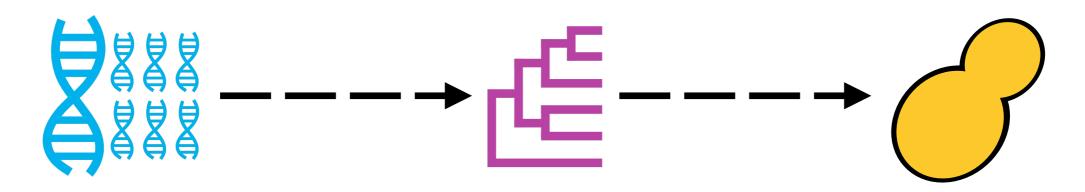

- Using a reduced set of protein sequences in FILES\_Wed\_challenge\_fastas.tar.gz to determine what the yeast is
- 1) Call orthologs
- 2) Align and trim orthologs
- 3) Concatenate sequences
- 4) Infer putative species tree

Hint: outgroup taxa are Starmerella apicola Starmerella bombicola Wickerhamiella versatilis

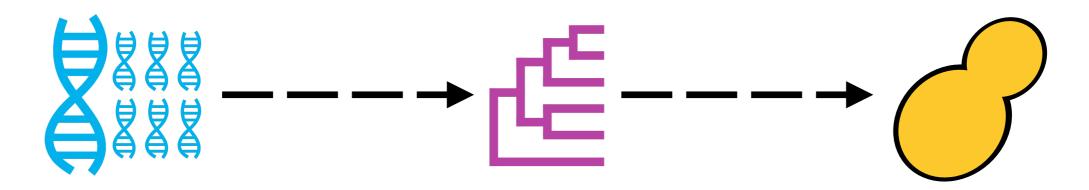

- Using a reduced set of protein sequences in FILES\_Wed\_challenge\_fastas.tar.gz to determine what the yeast is
- 1) Call orthologs
- 2) Align and trim orthologs
- 3) Concatenate sequences
- 4) Infer putative species tree

Hint: outgroup taxa are Starmerella apicola Starmerella bombicola Wickerhamiella versatilis

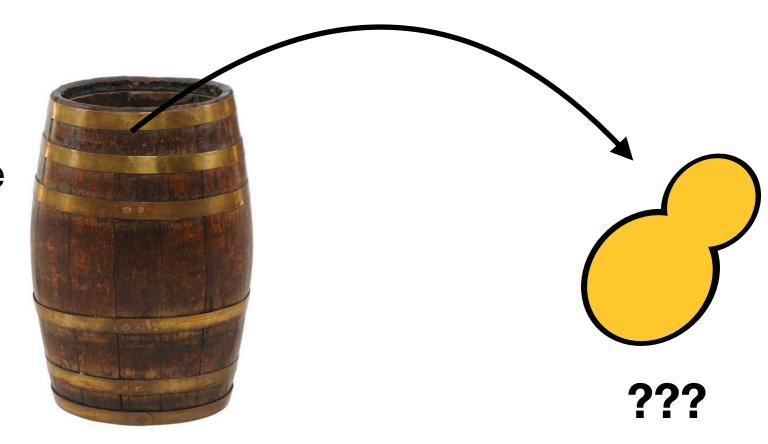

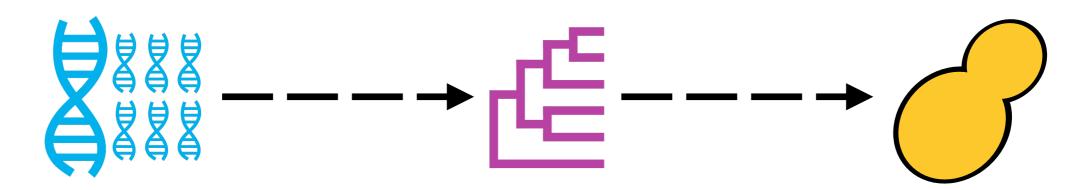

- Using a reduced set of protein sequences in FILES\_Wed\_challenge\_fastas.tar.gz to determine what the yeast is
- 1) Call orthologs
- 2) Align and trim orthologs
- 3) Concatenate sequences
- 4) Infer putative species tree

Hint: outgroup taxa are Starmerella apicola Starmerella bombicola Wickerhamiella versatilis Hint: You can extract a FASTA entry from a multi-FASTA file using samtools faidx function with the format:

Samtools faidx fasta.file fasta.entry

e.g. if I want to extract gene *Brewery\_genome\_1* from multi-FASTA file *Brewery\_genome.fa* I would execute the command,

samtools faidx Brewery\_genome.fa Brewery\_genome\_1

## Yeast from the brewmaster

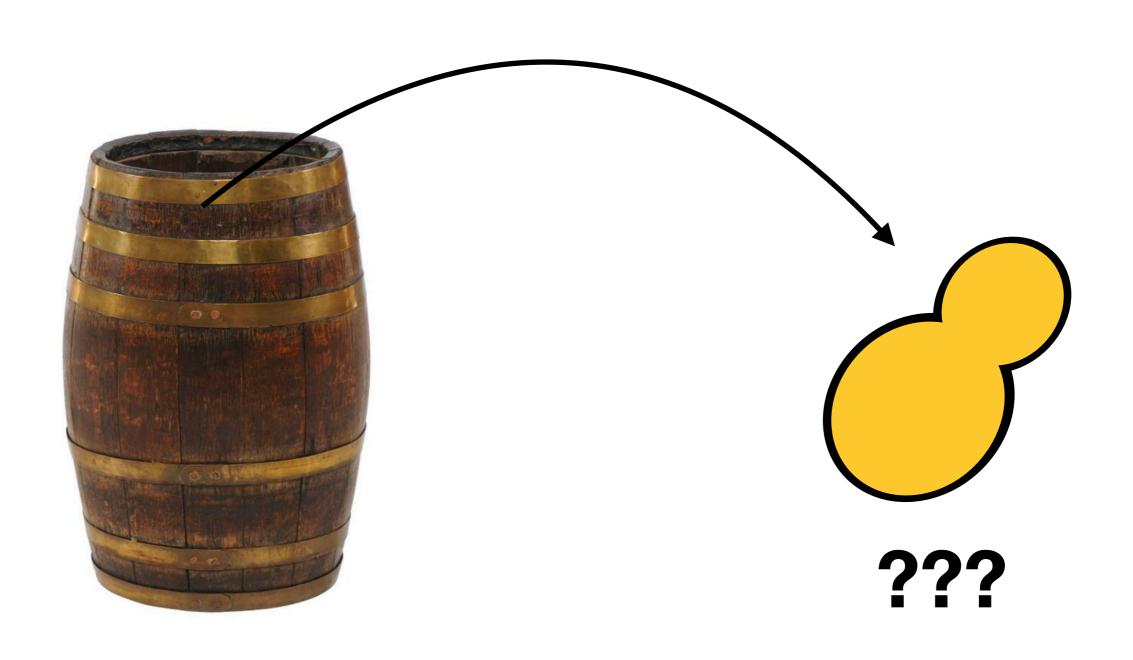

## S. cerevisiae and B. bruxellensis are VERY distant

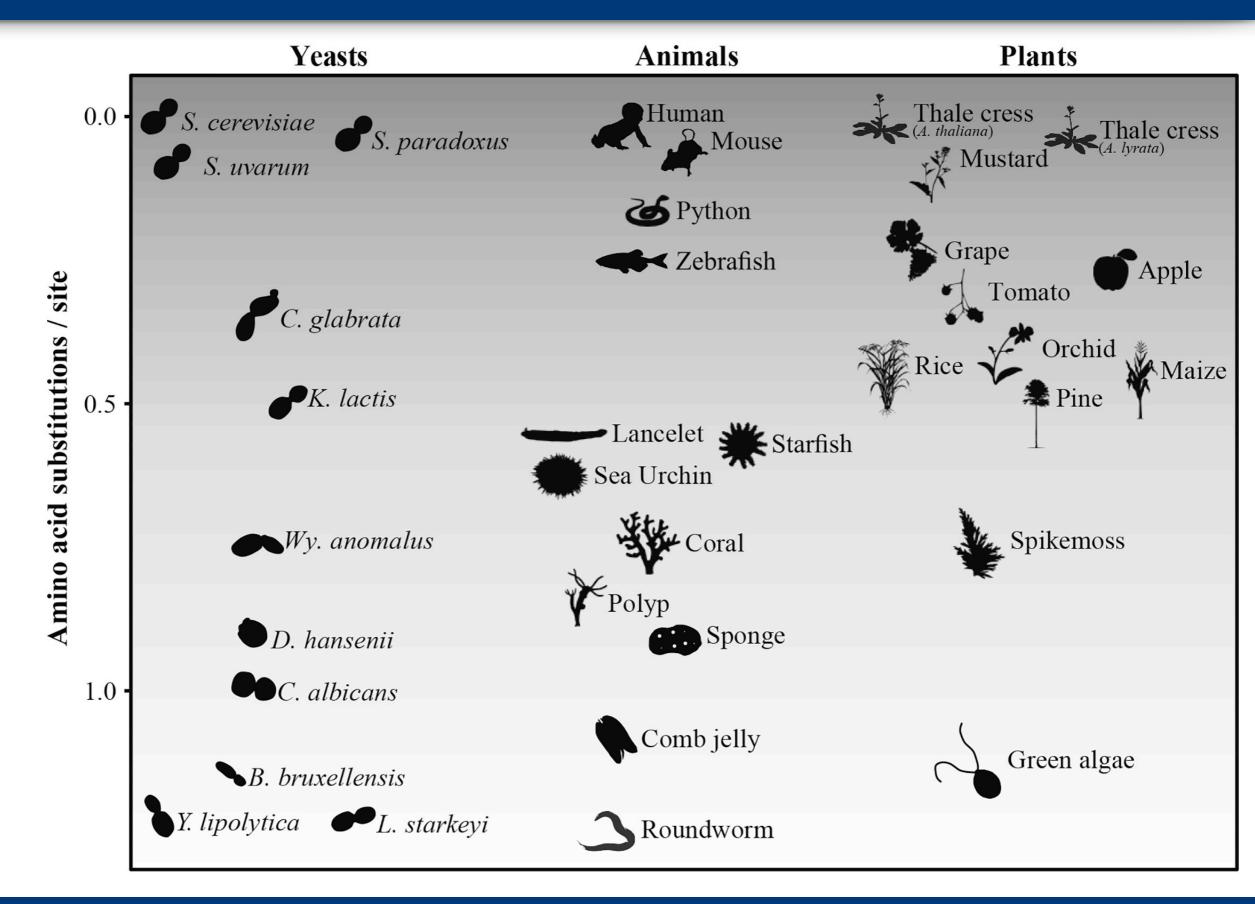